# # **Руководство пользователя ПО JuicyScore**

# # **Введение**

Данный документ включает в себя краткое руководство пользователя для использования программного обеспечения JuicyScore в формате B2B интерфейса. ПО не требует установки, так как распространяется по модели Software as a Service

Основная цель ПО: получение скорингового балла и вектора данных по заявке на финансовый продукт, которую оставляет виртуальный пользователь на веб-портале финансового института (банк, микрофинансовая компания, страховая компания).

Описание общего подхода по работе ПО

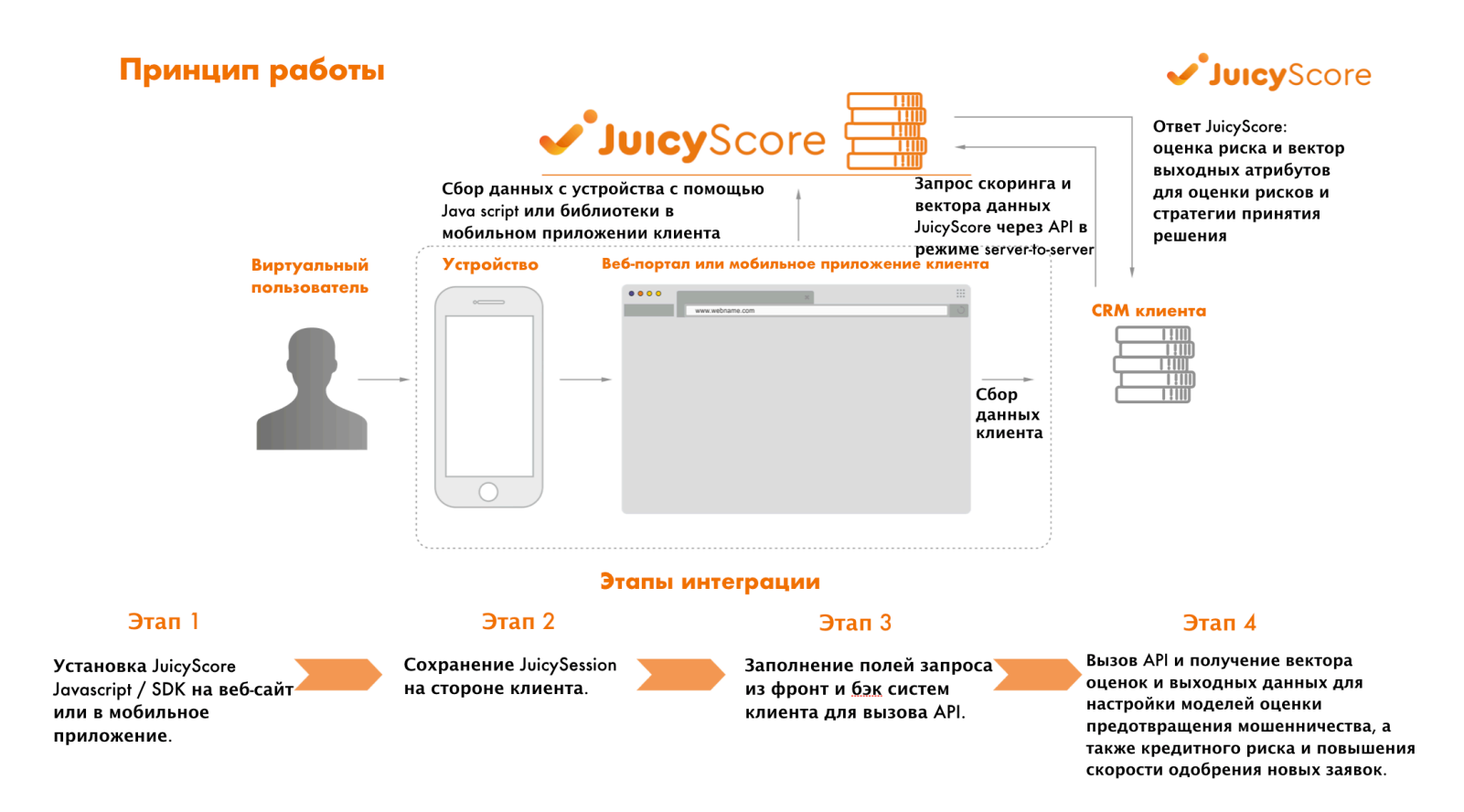

Ответ от АПИ, получаемый на Шаге 4 состоит из данных следующих категорий

#### API предоставляет антифрод скоринг и вектор из порядка 200 атрибутов

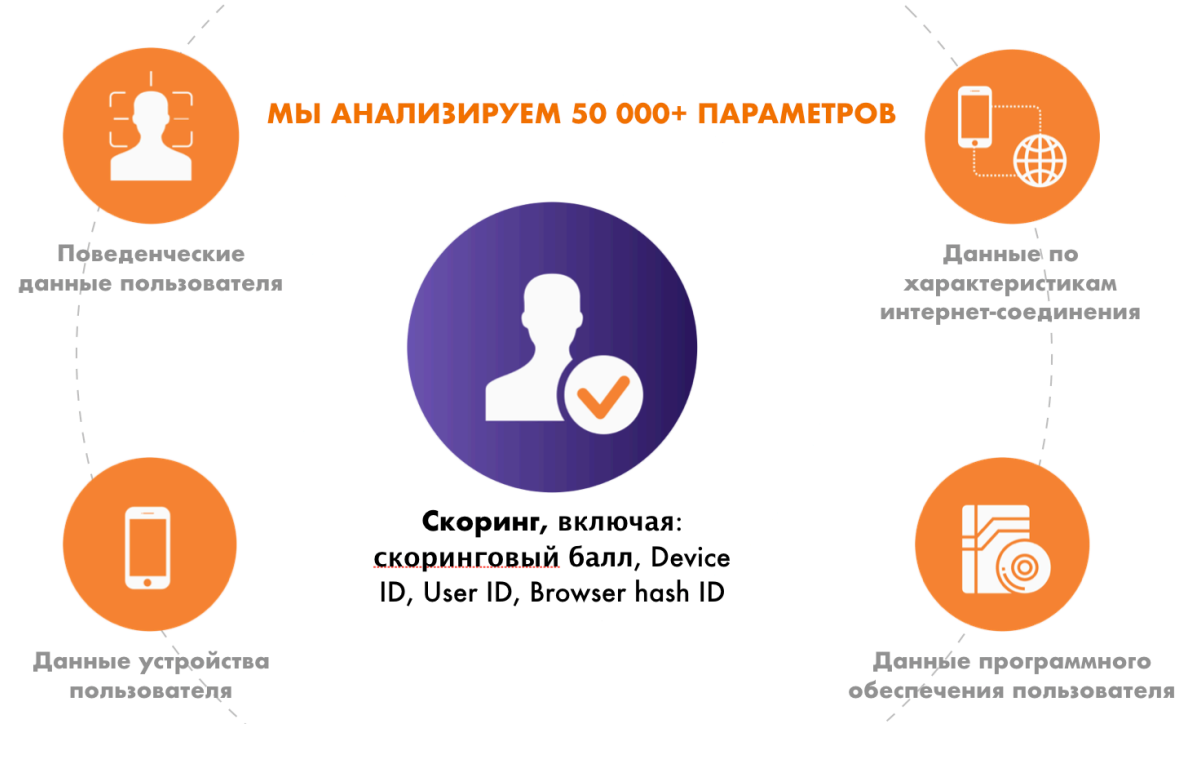

К поведенческим данным относятся атрибуты, построенные на основе данных по поведению пользователя, включая, например, число различных элементов заявочных данных пользователя, наличие связанных заявлений с признаками мошенничества, число исправлений на странице при вводе данных и т. п.

К данным Интернет-соединения относятся атрибуты, характеризующие различные аспекты и аномалии Интернет-соединения, выявленные в момент заполнения заявки на веб-ресурсе пользователя, например, наличие прокси/ТОR и других аномалий, тип соединения, дата появления IP-адреса и т. п.

К данным по устройству относятся различные параметры устройства, включая, например, тип устройства, характеристики операционной системы, технические параметры устройства, маркеры наличия признаков манипуляции с устройством.

К данным по программному обеспечению относятся различные категории программного обеспечения, установленные на устройстве, и их параметры, например, информация о браузере, прикладном программного обеспечении и т. п.

Более подробно операционная модель описана на сайте и доступна по ссылке: https://juicyscore.com/ru/howitworks/

Для того, чтобы направить запрос к ПО JuicyScore необходимо провести технологическую настройку на стороне финансового института и сделать две точки интеграции с ПО JuicyScore - установка пикселя (раздел документа Установка пикселя) на сайт финансового института и реализация вызова АПИ (Запрос к JuicyScore API).

# ## Запрос к JuicyScore API

Сервис предоставляет возможность определения риска мошенничества по заявлениям на кредиты и займы на основе обезличенной информации. В качестве события/ определения мошенничества используется целевое событие FPD90+ без подтвержденных контактов с заемщиком.

Для получения скориногового балла по уровню ожидаемого риска мошенничества для конкретного запроса, необходимо передать запрос к АРІ в следующем формате:

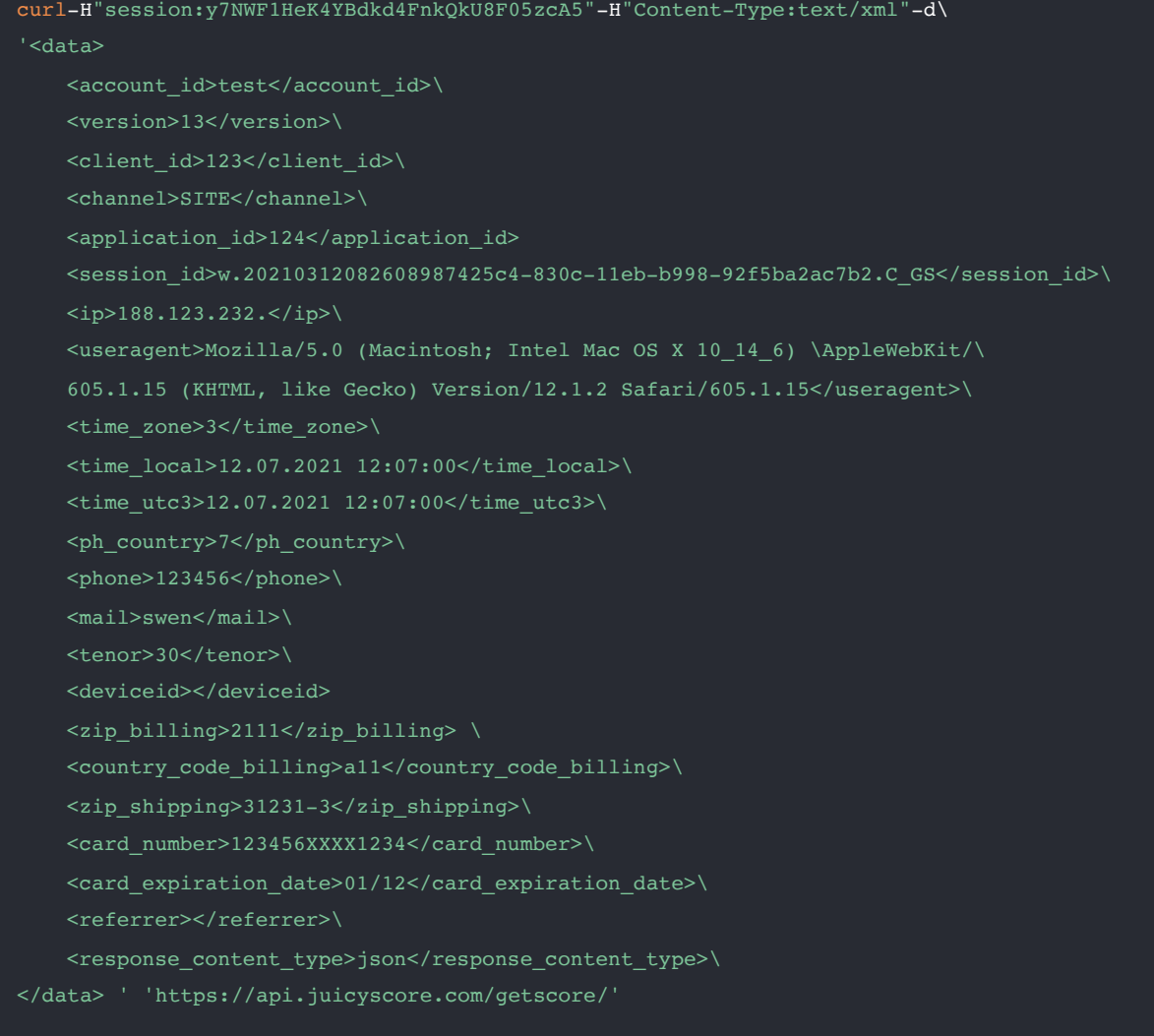

Сервис предоставляет возможность определения риска мошенничества по заявлениям на кредиты и займы на основе обезличенной информации. В качестве события/ определения мошенничества используется целевое событие FPD90+ без подтвержденных контактов с заемщиком. Полная структура ответа от АПИ является конфиденциальной и предоставляется пользователям ПО только при заключении договора конфиденциальности.

# # Описание полей запроса к API

#### **BHUMAHUE / WARNING**

Перед отправкой какого бы то ни было параметра из списка ниже необходимо убедиться, что ни один из них не содержит персональных данных и/или прямых идентификаторов пользователя.

Если Вы используете скоринг в Ваших системах принятия решений, пожалуйста исключите внутренние колл-центры и «белые» лидогенераторы во избежание необоснованных отказов. Это можно сделать двумя способами: через исключение запросов по колл-центрам или путем исключения их в ЛК через специальные списки;

Если Вы планируете использовать скоринг смежного финансового продукта для Вашего основного (например, использовать скоринга МФО для банковского продукта и наоборот), то напишите об этом в helpdesk и проведите полноценное тестирование. Эта рекомендация связана со значительными различиями в риск-профилях для различных продуктов.

Перед первым запросом необходимо получить ключ для авторизации, перейдя по ссылке

https://api.juicyscore.com/authorize/?login=XXX&password=YYY, Где XXX — логин, а YYY — пароль, Полученный ключ key передается в запрос в виде session: key.

Важный момент, разрешается использовать одновременно не более 2 ключей для работы в продакшн окружении. Если необходимо удалить один из существующих ключей, пожалуйста, удалите самостоятельно в рамках личного кабинета (https:// admin.juicyscore.com/authlogin/) с использованием 3FA или обратитесь в службу поддержки на help@juicyscore.com.

Следует обратить внимание на то, что часть информации в запросе не является обязательной, но при её наличии повышается качество оценки риска мошенничества. В случае, если информация по обязательному параметру раг не предоставлена (при условии, что параметр может быть пустым), его все равно необходимо указать в запросе в виде срат=с.

account\_id : обязательный, не может быть пустым

Логин учетной записи. Пример: "test"

client\_id : обязательный, не может быть пустым

Идентификатор виртуального пользователя в системе (не является номером заявки). Пример: "2000188327"

#### **session\_id** : обязательный, не может быть пустым

Идентификатор онлайн-сессии. Пример: "w.20210312082608987425c4-830c-11eb-b998-92f5ba2ac7b2.C\_G"

```
TIP
```
Этот параметр очень важен для идентификации заявки, поэтому обязателен к заполнению. Это можно сделать через подписку на событие sessionready одним из трех способов.

 $\overline{\phantom{a}}$  , and the contract of the contract of the contract of the contract of the contract of the contract of the contract of the contract of the contract of the contract of the contract of the contract of the contrac

 $\overline{\phantom{a}}$  , and the contract of the contract of the contract of the contract of the contract of the contract of the contract of the contract of the contract of the contract of the contract of the contract of the contrac

```
window.juicyScoreApi.getSessionId().then(
```

```
function(s) \{
```
console.log('Session from getSessionId()', s

);

}

window.juicyScoreApi.once(

```
 'juicy.score.sessionready',
```

```
 function(sessionId) {
```
console.log('Session from api event', sessionId);

```
 })
```

```
var juicyLabConfig = {
```

```
 nextButton: "#next", 
 stopPingButton: "#stopPing", 
 completeButton: "#complete", 
 onSessionReady: function(s) { 
   console.log('Session from config event', s); 
 }
```
};

#### **channel** : обязательный, не может быть пустым

Каналпривлечения виртуальногопользователя.Возможные значения—SITE (для использования веб версии библиотеки), PHONE\_APP (для использования мобильных SDK). Пример: "SITE"

#### **time\_utc3** : обязательный, не может быть пустым

Датаивремяотправкизаявкипомосковскойвременнойзоне.Считываетсяпосерверномувремени.Формат—DD.MM.YYYY HH24:MM:SS. Пример: "20.07.2015 15:55:00"

#### **version** : обязательный, не может быть пустым

Версия API. Рекомендуется использовать последнюю (13). Пример: "13" **referrer** : обязательный, может быть пустым

Ссылка, с которойвиртуальный пользователь перешел на сайт перед заполнениемзаявки. Пример: ["http://supercredit.com/money-online-on-a-card/"](http://%22http://supercredit.com/money-online-on-a-card/%22)

**tenor** : обязательный, может быть пустым

Срок, на который берется кредит или займ (в днях). Пример: "21"

time\_local : необязательный, может быть пустым

Дата и время отправки заявки по местному времени виртуального пользователя. Считывается с устройства. Формат— DD.MM.YYYY HH24:MM:SS. Пример: "20.07.2015 17:55:00"

ip : необязательный, может быть пустым при наличии session\_id

IPвиртуального пользователяпри заполнениианкетывформате IPV3/IPV5 (неполные IPv4/IPv6адреса). Необходима передача IPv4/IPv6 адреса **безпоследнего октета**. Примеры: "188.123.232.", "2a03:2880:f10c:83:face:b00c:0:"

useragent : необязательный, может быть пустым при наличии session\_id

Useragentвиртуальногопользователя.Пример: "Mozilla/5.0(WindowsNT6.1;WOW64)AppleWebKit/537.36(KHTML,like Gecko) Chrome/43.0.2357.134 Safari/537.36"

ph\_country : необязательный, может быть пустым

Кодстранытелефонногономера.Например,длятелефона+71234567890необходимоуказать7.Настоятельнорекомендуется к заполнению. Пример: "7", "44"

phone : необязательный, может быть пустым

Первые 6 цифр телефона после кода страны (без учета технических нулей). Например, для телефона +7 123 4567890 необходимо указать 123456. Настоятельно рекомендуется к заполнению. Пример: "123456"

mail : необязательный, может быть пустым

Логин от почтового сервиса – набор символов в почтовом адресе, предшествующий символ @. Чтобы предотвратить возможность восстановления оригинального логина, при отправке необходимо обрезать какминимум1 символ справа и в случаедлинныхлогиновприсылатьнеболее20первыхсимволов.Например,дляпочтыmailbox123@...необходимоуказать mailbox12. Пример: "mailbox12"

#### **TIP**

Мына своей стороне в любомслучае обрабатываемтолько ограниченное количество первых символов логина и всегда обрезаем последний 1 символ. Таким образом обработка логинов ведется с длиной не более 19 символов и обязательно уменьшенных на 2 символа (на 1 при передаче и минимум на 1 при получении).

application\_id : необязательный, может быть пустым

Идентификатор заявки в системе (номер заявки). Пример: "20180118327"

#### time\_zone : необязательный, может быть пустым

Временная зона виртуального пользователя в часовом формате. Может быть отрицательной. Пример: "5"

amount : необязательный, может быть пустым

Сумма в локальной валюте, запрашиваемая в заявлении. Пример: "10000"

#### deviceid :

Внутренний номер устройства—Apple UDID или Android ID (как правило определяется для смартфонов или таблет устройств). Пример: "002ebf12-a125-5ddf-a739-67c3c5d20177"

zip\_billing : необязательный, может быть пустым

Индекспроживанияилидоставкисчета/контрактавиртуальногопользователя.Настоятельнорекомендуетсякзаполнению. Пример: "119072"

country\_code\_billing : необязательный, может быть пустым

Кодстраныпроживанияилидоставкисчета—ISOALPHA-2CODEмеждународнойсистемы.Настоятельнорекомендуется к заполнению. Пример: "RU"

zip\_shipping : необязательный, может быть пустым

Индекс доставки товара (используется только для e-commerce Пользователей). Пример: "119072"

country\_code\_shipping : необязательный, может быть пустым

Кодстраныдоставки товара—ISO ALPHA-2CODEмеждународной системы(используется только для e-commerce Пользователей). Пример: "RU"

card\_number : необязательный, может быть пустым

Масканомерапластиковойкарты,укоторогопоказаныпервые6-8цифрипоследние4цифры.Остальныецифрызаменяются символом "Х". Пример: "123456XXXX1234"

card\_expiration\_date : необязательный, может быть пустым

Дата окончания срока действия карты в формате MM/YY. Пример: "11/19"

response\_content\_type : обязательный, не может быть пустым

Формат вывода ответа API. По умолчанию — text/html. Возможные значения — text, json, xml. Пример: "text/xml"

### ## Установка пикселя

Установка пикселя осуществляется на одну из страниц заполнения заявления на кредит/займ.

#### TIP

Оптимальной является установка на последнюю из страниц, где виртуальный пользователь должен внести печатные данные длиной более 10-15 символов. Это позволит минимизировать риск удаления session id виртуальным пользователем с устройства.

Пошаговое руководство установки пикселя:

1. В случае необходимости использования статической версии скрипта, она может быть найдена по ссылке

https://score.juicyscore.com/static/13.5.1/js.js  $\Box$ . Статическая версия обновляется примерно раз в полгода и не содержит последних нововведений.

2. К выбранной странице необходимо добавить 2 скрипта. Лучше всего, если они будут перед </body>:

```
<script type="text/
 javascript">var juicyLabConfig
 nextButton: "your-next-button-id",
  stopPingButton: "your-ping-button-
  id", completeButton: "yoursubmit-
 button-id"
 \};
\langle/script>
<script type="text/javascript">
var s
 =document.createElement('script');
 s.type = 'text/javascript';s \cdot \text{async} = \text{true};
 s.src = "https://score.juicyscore.com/static/
 js.js"; var x =document.getElementsByTagName('head')[0];
x.appendChild(s);\langle/script>
<noscript>
 <img style="display:none;"src="https://score.juicyscore.com/savedata/?isJs=0"/>
\langle/noscript>
```
В случае использования Subresource Integrity необходимо указать ключ (s.integrity) при подключении скрипта:

```
<script type="text/javascript">var juicyLabConfig = {
nextButton: "your-next-button-id",
stopPingButton: "your-ping-button-id",
completeButton: "yoursubmit-button-id"
\} :
\langle/script>
<script type="text/javascript">
  var s
  =document.createElement('script');
  s. type = 'text/javascript';s. async = true;
  s.src = "https://score.juicyscore.com/static/js.js";
  s.integrity = "sha256-HS0xaI+w8afTi8YdVPJOt97byCOuDx9ZYpgyGOnUgWs=";
  s. crossOrigin = "anonymous";var x = document.getElementsByTagName('head')
  [0]; x.appendChild(s);
\langle/script>
<noscript>
<img style="display:none;"src="https://score.juicyscore.com/savedata/?isJs=0"/>
\frac{1}{2} /noscript>
```
Для установки скриптав мобильном приложении необходимо обратиться в службу поддержки для получения дополнительной информации о подключении. Документация по подключению SDK расположена в Личном Кабинете в разделе Documentation;

- 3. После этого нужно заменить your-submit-button-id на id или класс кнопки, которая сохраняет данные формы на вашем сайте:
- 4. Если по какой-либо причине невозможно указать кнопку из п.2 можно эмулировать нажатие этой кнопки в любой момент времени, используя функцию

jslabApi.manuallyComplete.dispatchEvent(new Event('click'));

- 5. Если форма состоит из нескольких шагов(страниц), то необходимо заменить your-next-button-id на id или класс этих кнопок. Если форма состоит из одной страницы, необходимо удалить строку nextButton: "your-next-button-id"
- 6. Если по нажатию какой-либо кнопки виртуальный пользователь логически переходит на другую страницу (или вкладку формы) и требуется остановить работу скрипта, необходимо заменить vour-ping-button-id на id или класс кнопки перехода на новую страницу. Если таких переходов нет, необходимо удалить строку stopPingButton:

"vour-ping-button-id"

7. Если по какой-либо причине невозможно указать кнопку из п.5, можно эмулировать нажатие этой кнопки в любой момент времени, используя функцию

jslabApi.manuallyStopPing.dispatchEvent(new Event('click'));

8. В качестве селектора можно использовать название id или класса. Перед названием id ставится #, перед названием класса ставится. Пример:

var juicyLabConfig = { nextButton: ".next-step", stopPingButton: ".next-step", completeButton:"#submit-form" };

Временное ограничение: на данный момент не допускается использования составных селекторов. Например селекторы .form .button и #form .button будут проигнорированы.

9. Если требуется, чтобы отдельные параметры виртуального пользователя перестали собираться, необходимо в момент подключения скрипта дописать параметр ignore.Внемперечисляются все параметры, которыене должнысобираться. Разделение параметров происходит через символ | .

Например: необходимо отключить определение сенсорных экранов и языка браузера. Достаточно сформировать такой url:

.../static/js.js?ignore=touch|language